## Выписка из ЕГРЮЛ/ЕГРИП

Для создания запроса на выписку из ЕГРЮЛ/ЕГРИП в разделе Дополнительно выберите плагин Бизнес навигатор:

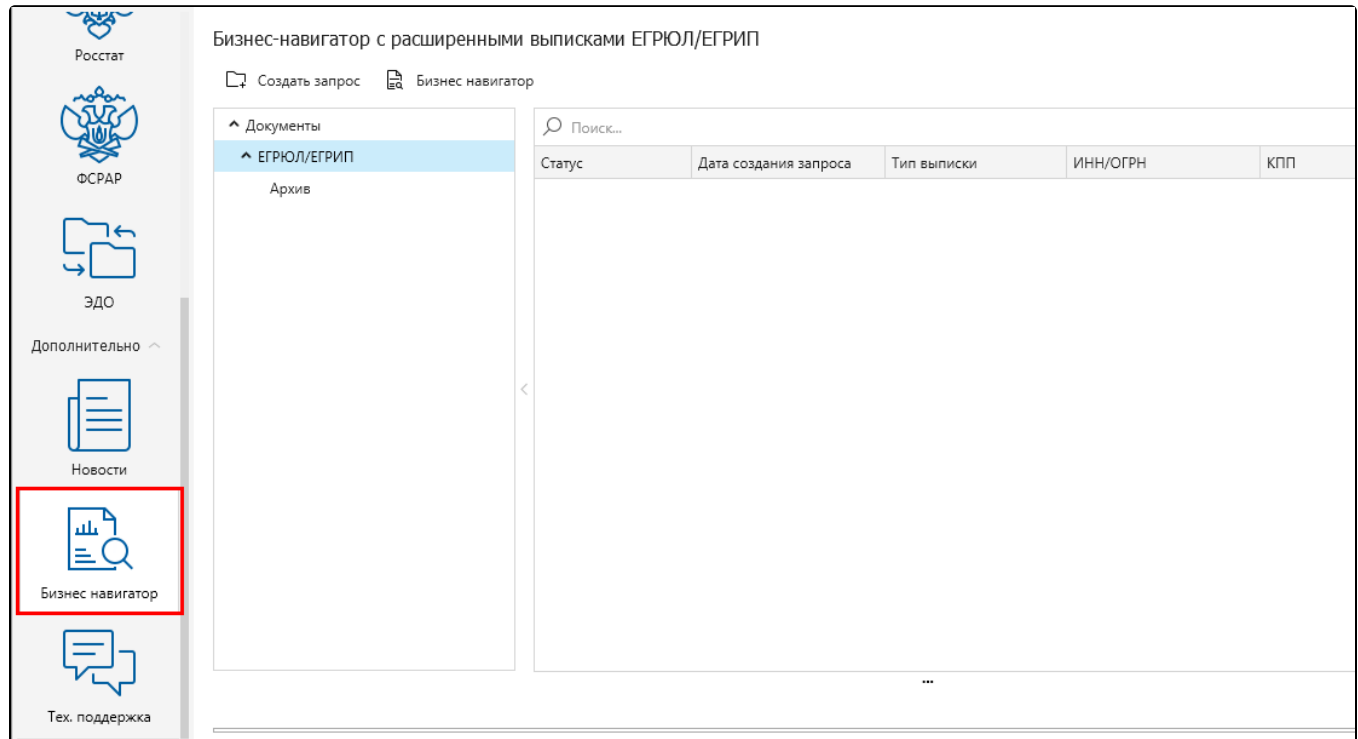

## Нажмите кнопку Создать запрос Выписка ЕГРЮЛ/ЕГРИП:

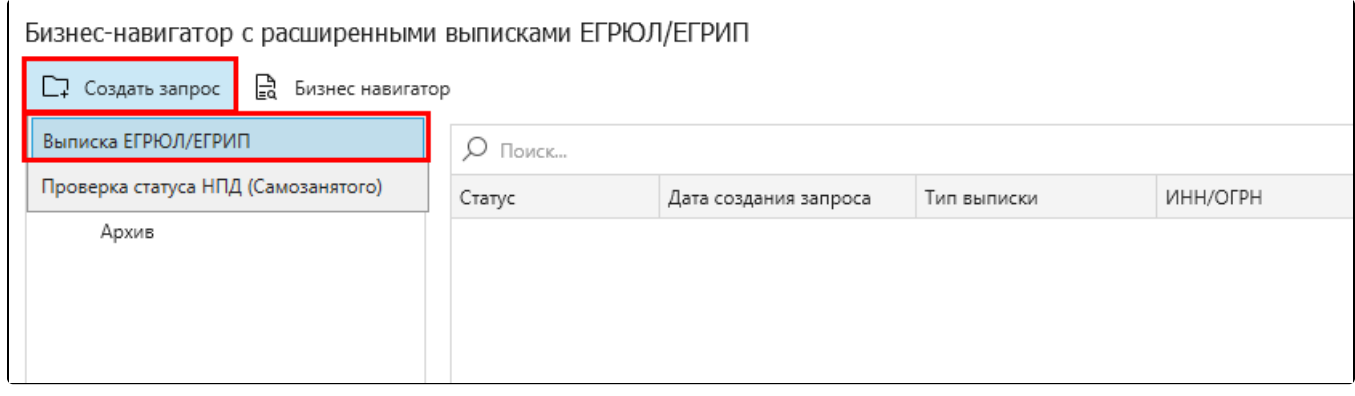

Откроется окно Создание запроса. Введите ИНН или ОГРН организации (1). Можно запросить выписку по нескольким организациям, нажмите кнопку Добавить (2) и укажите еще один ИНН или ОГРН. Чтобы сохранить запрос нажмите кнопку Создать (3):

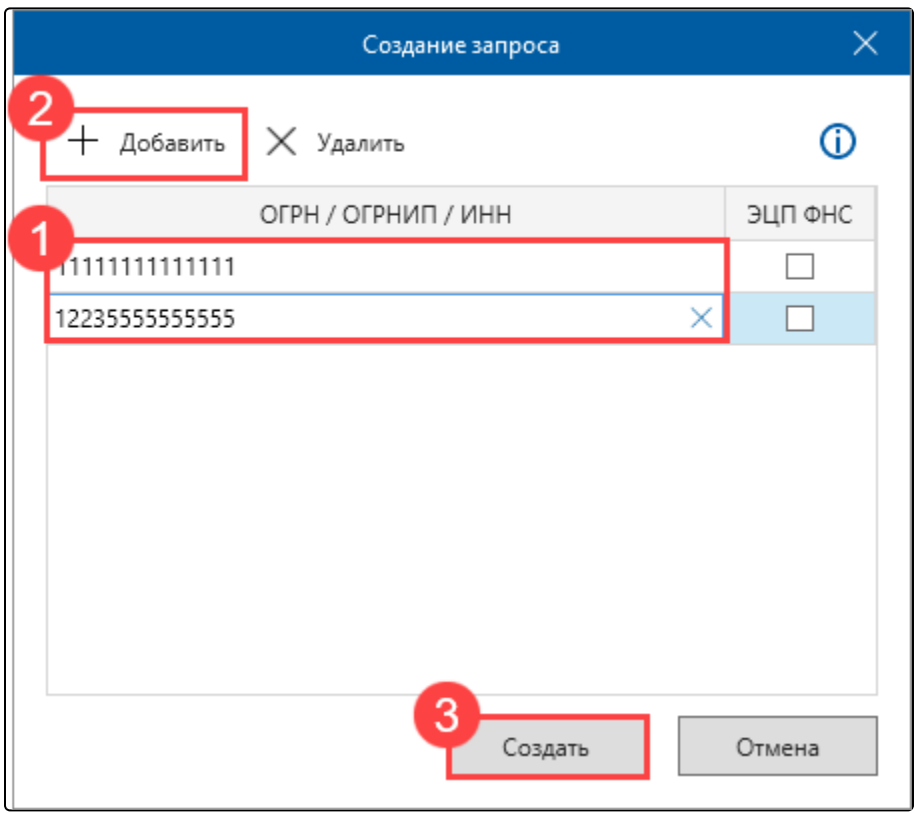

Запрос будет сохранен в документах и отправлен во время ближайшего сеанса мастера связи.

Возможно запросить следующие типы выписки из ЕГРЮЛ/ЕГРИП:

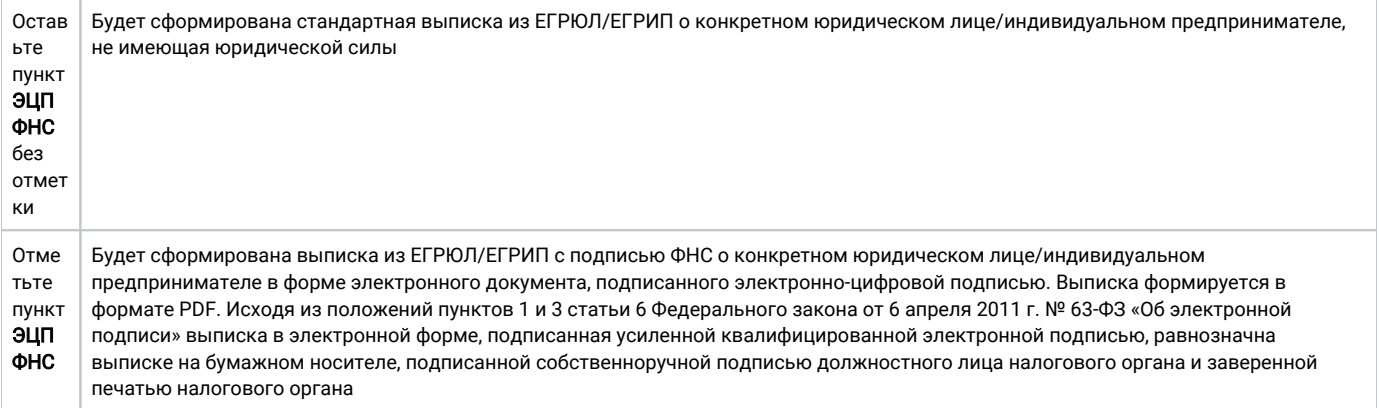

Выписка с ЭП ФНС имеет синий штамп сертификата ФНС:

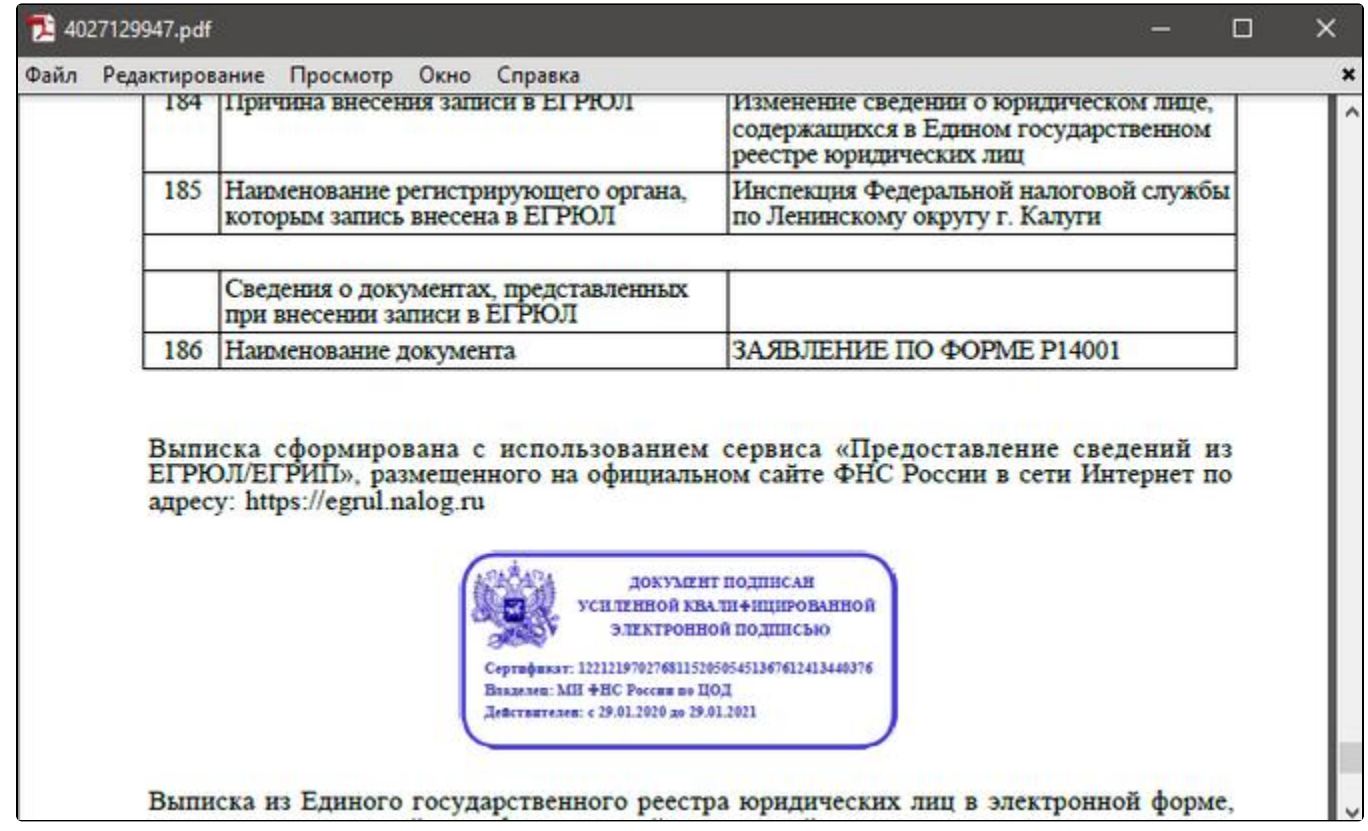

В течение 10-15 минут запрос будет обработан и вам будет выслана выписка.